# **PTR - Pénzbeli és Természetbeni ellátások Rendszere**

# **Felhasználói kézikönyv**

**2014. 03. 17.**

**TÁMOP 5.4.2-12/1-2012-0001** Nemzeti Rehabilitációs és Szociális Hivatal Projekt Igazgatóság 1071 Budapest, Peterdy utca 15. Telefon: (1) 462-6474 Fax: (1) 462-6573 E-mail: projektiroda@nrszh.hu

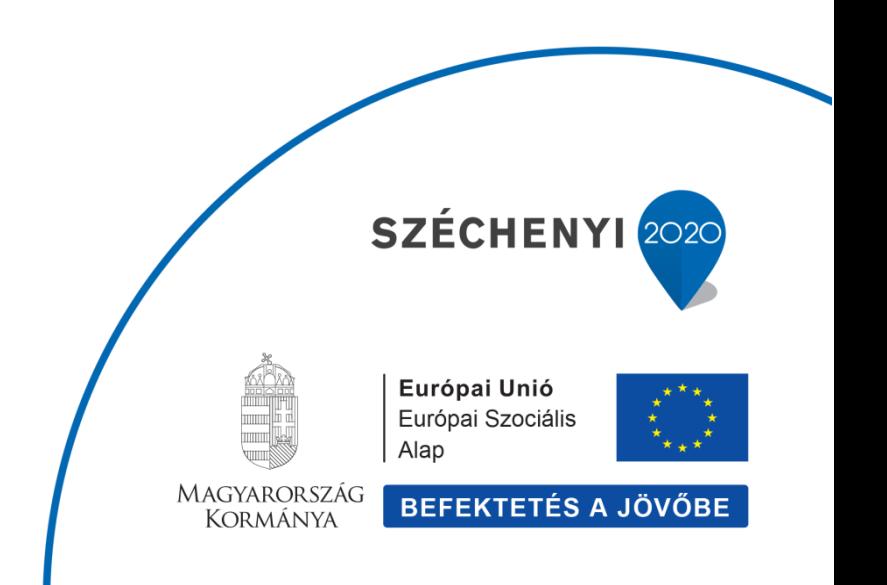

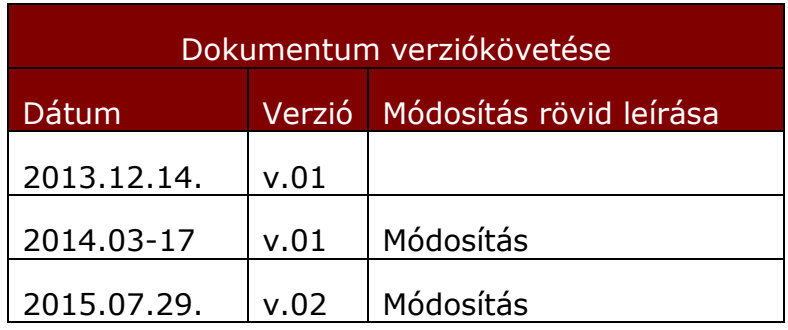

## **Tartalom**

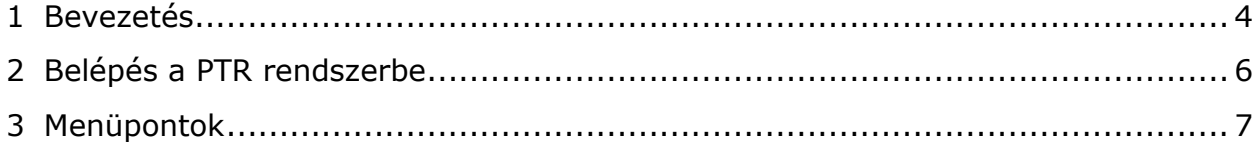

## <span id="page-3-0"></span>**1 Bevezetés**

2013. november 15-én hatályba lépett az egyes törvényeknek a szociális és gyermekvédelmi ellátások országos nyilvántartásával összefüggő módosításáról szóló 2013. évi CLVIII. törvény (a továbbiakban: Törvény), valamint a szociális és gyermekvédelmi ellátások országos nyilvántartásáról szóló 392/2013. (XI. 12.) Korm. rendelet (továbbiakban: Korm. rendelet), amely a jegyző, illetve a járási hivatal által, a pénzbeli ellátásokról vezetendő nyilvántartás adatainak körét kibővíti, ennek megfelelően az ellátások iránti kérelem benyújtására szolgáló formanyomtatványok tartalma is módosul. A két hivatkozott jogszabály ezen felül rendelkezik a Pénzbeli és Természetbeni Ellátások Rendszerének (**a továbbiakban: PTR**) létrehozásáról.

A jelenleg hatályos szabályozás szerint a szociális igazgatásról és szociális ellátásokról szóló 1993. évi III. törvény (továbbiakban: Szt.), illetve a gyermekek védelméről és a gyámügyi igazgatásról szóló 1997. évi XXXI. törvény (továbbiakban: Gyvt.) által szabályozott ellátások megállapítására a jegyző, a fővárosi és megyei kormányhivatal járási hivatala, továbbá a települési önkormányzat képviselő-testülete jogosult. A jogosultságok adatai különböző, helyi szintű nyilvántartásokban lelhetők fel, így nem követhető nyomon, hogy egy állampolgár az egyes hatóságoktól összességében milyen ellátásokban részesül.

Az ellátórendszer átláthatóságának erősítése, és a jogalkalmazás egységességének segítése érdekében szükségessé vált az államigazgatási hatáskörben megállapított szociális és gyermekvédelmi pénzbeli és természetbeni ellátások egységes nyilvántartásának létrehozása.

A Törvény a PTR használatát több lépésben vezeti be a hatóságok számára.

A PTR-ben a rendszeres adatszolgáltatás 2013. december 15-ét követően indult új ügyekben, a következő ellátásokra terjedt ki:

- **aktív korúak ellátása**
	- o **foglalkoztatást helyettesítő támogatás (FHT)**
	- o **Egészségkárosodási és gyermekfelügyeleti támo segély (RSZS)**
- **időskorúak járadéka (IDJ)**
- **ápolási díj alanyi (ÁPDA)**
- **ápolási díj méltányossági (ÁPDM)**
- **lakásfenntartási támogatás (LFT)**
- **lakásfenntartási támogatás – adósságkezelési támogatás (LFTA)**
- **közgyógyellátás alanyi (KGYA)**
- **közgyógyellátás normatív (KGYN)**
- **közgyógyellátás méltányossági (KGYM)**

#### - **rendszeres gyermekvédelmi kedvezmény (RGYK)**

2015.04.01.-től a rendszeres adatszolgáltatás a következő ellátásokra terjed ki:

- **aktív korúak ellátása**
	- o **foglalkoztatást helyettesítő támogatás (FHT)**
	- o **egészségkárosodási és gyermekfelügyeleti támogatás (EGYT)**
- **időskorúak járadéka (IDJ)**
- **ápolási díj alanyi (ÁPDA)**
- **közgyógyellátás alanyi (KGYA)**
- **közgyógyellátás normatív (KGYN)**
- **egészségügyi szolgáltatásra való jogosultság (ESZJ)**
- **otthonteremtési támogatás (OTT)**
- **gyermektartásdíj megelőlegezése (GYT)**
- **rendszeres gyermekvédelmi kedvezmény (RGYK)**
- **települési támogatás (TT)**

A Törvényben és a Korm. rendeletben meghatározottak szerint folyamatosan rögzíteni kell a jogszabályban meghatározott adatokat.

**Jelen dokumentáció a PTR rendszer funkcióit mutatja be részletesen**, abból a célból, hogy a **PTR-ben történő webes felületű adatrögzítés** használatában megfelelő útmutatással támogassa a felhasználókat.

Jelen dokumentumban a rendszer általános és ellátás független részei kerülnek leírásra.

Az egyes ellátásokra vonatkozó leírás megtalálható a [www.szocialisportal.hu](http://www.szocialisportal.hu/) weboldalon a Felhasználó kézikönyv menüpont alatt.

# **2 Belépés a PTR rendszerbe**

## <span id="page-5-0"></span>[https://idm.nrszh.hu](https://idm.nrszh.hu/)

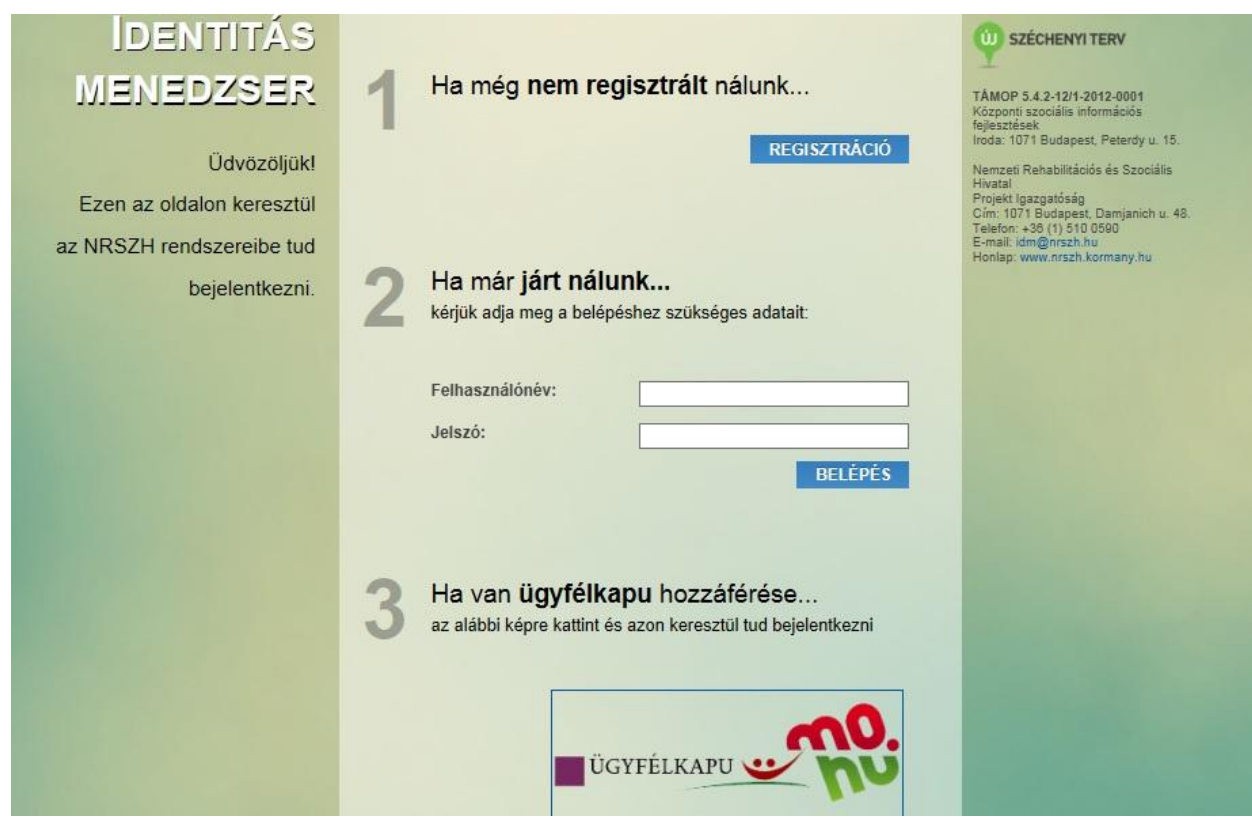

**Ügyfélkapus belépéssel** kell a rendszerbe belépni. A belépést követően megjelenik a PTR rendszer Főoldala, mely tartalmazza a főmenüt (Főoldal, Munkafolyamatok, Nyilvántartás, Törzsadatok). **A további fejezetekben minden menü részletesen bemutatásra kerül, ebben a fejezetben csak a fő funkcionalitásuk összefoglalója olvasható.**

## **3 Menüpontok**

## <span id="page-6-0"></span>**Főoldal:**

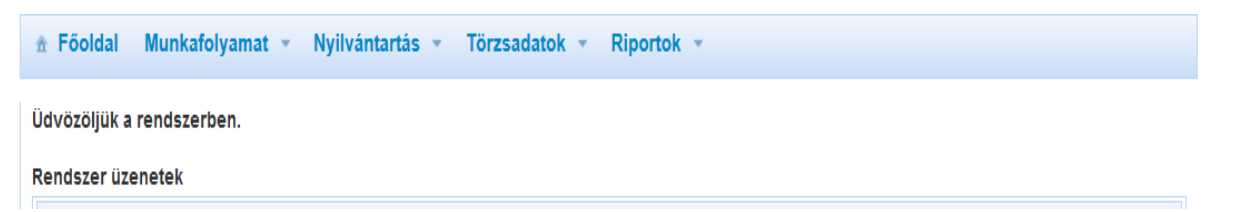

Főoldal funkciója: ezen az oldalon fog megjelenni minden olyan információ, ami tartalmazza a rendszer változásaival, jogszabályváltozással, rögzítéssel kapcsolatos üzeneteket pl. verzió váltás. Általános információs felületként szolgál.

#### **Munkafolyamat:**

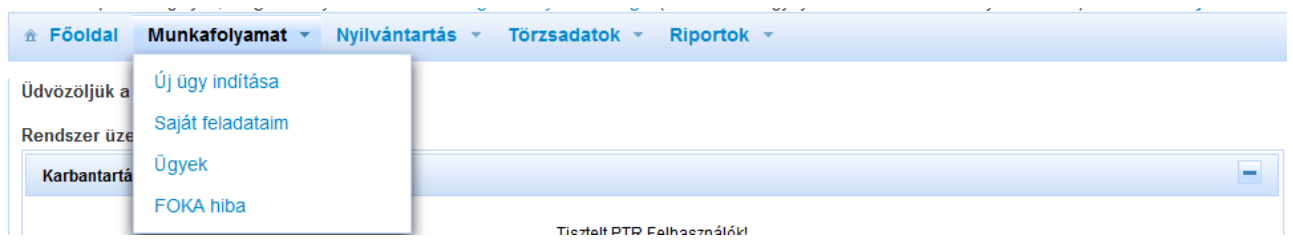

Munkafolyamat: Új ügy indítása /Saját feladataim /Ügyek/FOKA hiba

**Új ügy indítása** – ebből a részből kell indítani az új ügyeket, új ügy alatt értjük azokat az ügyeket, amikor egy kérelem alapján elindítunk egy új ellátás megállapítását és határozatot adunk ki róla.

Itt kezeljük **az illetékesség váltás miatti módosító kérelmet** – a hatóságunknál már megállapítottam az ellátást, majd az ügyfél jelezte, hogy elköltözik. Az ügyet megszüntetem és átteszem az ügyfél új lakcíme szerinti illetékes hatósághoz.

Az illetékes hatóság ebben a részben tudja elindítani az ellátás megállapítását, vagy használhatja az új ügy indítását is.

**Saját feladataim** – azokat a feladatokat tartalmazza, amiket még nem fejeztünk be – pl. a határozatot megállapítottuk, de nem emeltük még jogerőre. Vagy még a tényállás tisztázása alatt nem fejeztük be a rögzítést, de kilépünk a rendszerből. Amennyiben folytatni szeretnénk a rögzítést, itt kereshetjük meg az ellátásunkat, és befejezhetjük az ellátás adatainak felvitelét.

Amennyiben új ellátás rögzítése van folyamatban addig igénylőre nem tudunk keresni ameddig az ellátást létrehozó ügy jogerő figyelés folyamatlépésbe nem kerül.

**Ügyek** - Az Ügyek kereső felület arra szolgál, hogy az adott hatóságon belül az összes ügyet meg lehessen keresni és megtekinteni. Bármelyik státuszban, amiben az ügyek állnak az látszódjon és az, hogy hol tart az adatrögzítő az ügyben.

**FOKA hiba** – FOKA-PTR Interfész esetén lesz funkciója.

#### **Nyilvántartás**:

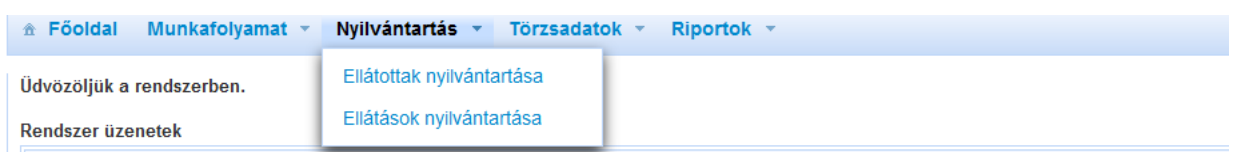

Nyilvántartás: Ellátottak nyilvántartása/Ellátások nyilvántartása

**Ellátottak nyilvántartása** –A TAJ szám, Születési családi név és a Születési utónév megadásával tájékoztatást kaphatunk arról, hogy az ügyfél részére van-e megállapítva ellátás másik hatóságnál. A PTR csak a következő státuszokban lévő ellátásokat fogja jelezni a keresés lefutásakor:

- Megállapítva
- Megállapítva (szüneteltetve)
- Megállapítva (felfüggesztve)
- Megszüntetve, de nem jogerős

Ellátott az a személy (nevezhető: ügyfélnek, ellátást igénylőnek, ellátottnak), aki az ellátást kapja.

**Ellátások nyilvántartása** – itt tudunk módosító ügyeket indítani – pl. ellátás megszüntetése, szünetelése, felfüggesztése, felülvizsgálata.

**FHT és EGYT** esetében a megállapított határozatra a következő módosítások indíthatók: megszüntetés, szüneteltetés, felfüggesztés, felülvizsgálat (hivatalból indított, ügyfél által indított, harmadik szerv által indított), lezárás.

**KGYA, KGYN** esetében a megállapított határozatra a következő módosítások indíthatók: megszüntetés, felülvizsgálat (hivatalból indított, ügyfél által indított), lezárás.

**IDJ** esetében a megállapított határozatra a következő módosítások indíthatók: megszüntetés, szüneteltetés, felülvizsgálat (hivatalból indított, ügyfél által indított), lezárás.

**RGYK** esetében a megállapított határozatra a következő módosítások indíthatók: megszüntetés, felülvizsgálat (hivatalból indított, ügyfél által indított), lezárás.

**ESZJ** esetében a megállapított határozatra a következő módosítások indíthatók: megszüntetés, felülvizsgálat (hivatalból indított, ügyfél által indított), lezárás.

**OTT** esetében a megállapított határozatra a következő módosítások indíthatók: megszüntetés, felülvizsgálat (hivatalból indított, ügyfél által indított), lezárás.

**GYT** esetében a megállapított határozatra a következő módosítások indíthatók: megszüntetés, felülvizsgálat (hivatalból indított, ügyfél által indított), lezárás.

**ÁPDA** esetében a megállapított határozatra a következő módosítások indíthatók: megszüntetés, felülvizsgálat (hivatalból indított, ügyfél által indított), lezárás

**TT** esetében a megállapított határozatra a következő módosítások indíthatók: megszüntetés, felülvizsgálat (hivatalból indított, ügyfél által indított), lezárás

**\*LFT és \*LFTA** esetében a megállapított határozatra a következő módosítások indíthatók: megszüntetés, felülvizsgálat (hivatalból indított, ügyfél által indított), lezárás

**\*ÁPDM** esetében a megállapított határozatra a következő módosítások indíthatók: megszüntetés, felülvizsgálat (hivatalból indított, ügyfél által indított), lezárás

**\*KGYM** esetében a megállapított határozatra a következő módosítások indíthatók: megszüntetés, felfüggesztés, felülvizsgálat (hivatalból indított, ügyfél által indított), lezárás

\* Megszűnt ellátási formák, melyek új ügyként már nem rögzíthetőek, csak módosító ügy típusok indíthatóak.

## **Törzsadatok:**

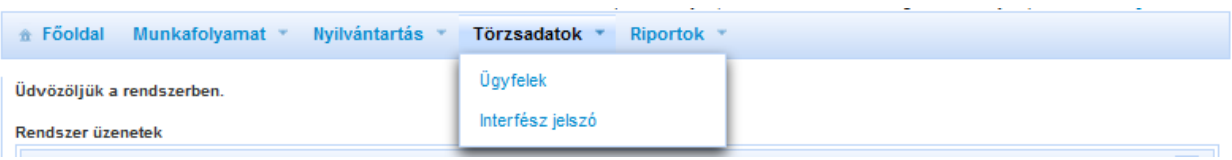

Törzsadatok: Ügyfelek / Interfész jelszó

**Ügyfelek** – A rendszerben eltárolt országos ügyfélnyilvántartásban megkereshetjük és megtekinthetjük az ügyfelek adatait.

Az ügyfelek kereséséhez – adatvédelmi okokból – a következő adatokat kell megadni:

- Társadalombiztosítási Azonosító Jel (TAJ)
- Születési családi név
- Születési utónév

**Interfész jelszó** – Itt lehet jogosultságot adni azoknak a felhasználóknak, akik más ellátásokat nyilvántartó rendszerekben felvitt adatokat a PTR interfészén keresztül kívánják megadni a PTR-be.

## **Riportok:**

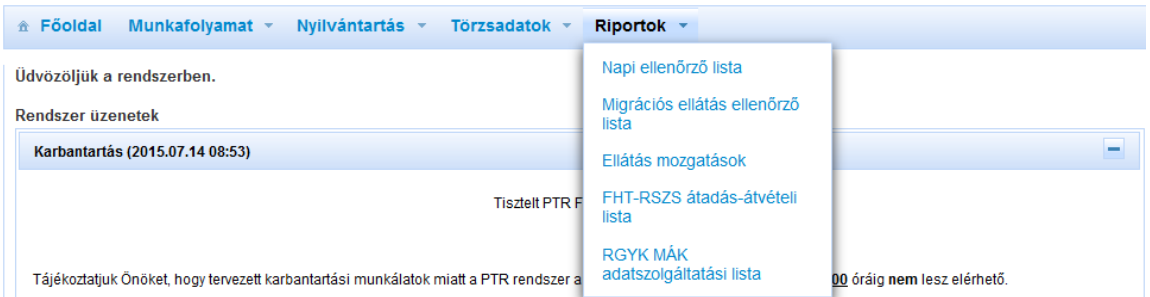

Riportok: Napi ellenőrző lista /Migrációs ellátás ellenőrző lista /Ellátás mozgatások /FHT-RSZS átadás-átvételi lista /RGYK MÁK adatszolgáltatási lista

**Napi ellenőrző lista** - Egy adott nap rögzítéseit a saját hatóságán belül le tudja generálni a felületen a felhasználó ami letölthető PDF formátumban.

**Migrációs ellátás ellenőrző lista** – A kezdeti adatfeltöltéskor migrációs táblázat segítségével a PTR-be küldött ellátások megtekintésére szolgál.

**Ellátás mozgatások** - Itt lehet megtekinteni, hogy hivatalukból milyen ellátások kerültek átadásra egy másik hivatalnak, illetve hogy az adott hivatal milyen ellátásokat vett át. Az Átadás- Átvételi lista Excelben is legenerálható.

**FHT-RSZS átadás-átvételi lista** - A Települési önkormányzatok számára kinyerhető a 2015.03.01-én az illetékes járási hivatalhoz átkerült FHT és RSZS ellátások listája. Az ellátás státuszára nézve kétféle lista kérhető és generálható le Exceles formátumban. Az egyik csak a Megállapított státuszban lévő ellátásokat tartalmazza, a másik pedig egy bővített adattartalommal rendelkező, minden folyamatban lévő ellátást.

**RGYK MÁK adatszolgáltatási lista** - Itt lehet megtekinteni azokat az RGYK ellátásokat, amelyek megküldésre kerülnek az adott év március 20-án a MÁK felé történő adatszolgáltatási listában. A lista Excelben is legenerálható.

Kérdéseiket, észrevételeiket a [ptr@nrszh.hu](mailto:ptr@nrszh.hu) e-mail címen, vagy munkanapokon, munkaidőben hívható telefonos ügyfélszolgálatunk **06-1-462-6460** telefonszámán várjuk.